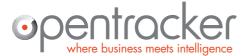

Damrak 351

+31 (0)20 894-6339 1012 ZJ Amsterdam www.opentracker.net The Netherlands sales@opentracker.net

### How-to, orientation and tips & tricks.

# Getting the most out of Opentracker

This document shows you how to access many core functionalities of Opentracker which are just under the surface. Many features are one-click away and need to be turned on or discovered.

This document is designed to provide guick-tips and orientation for the Opentracker.net website and clickstream event analytics tracking system.

You will find visual screenshots of core functions and helpful notes. This is not an exhaustive list of everything in Opentracker.

A more extensive report map is located in the support center here: http://www.opentracker.net/docs/reports

Version 4.1 Last modified: January 2014

Please send any questions or comments to: support@opentracker.net

http://www.opentracker.net/docs

Stay in touch with us here:

http://www.opentracker.net/blog Blog:

Twitter: https://twitter.com/opentracker

Facebook: https://www.facebook.com/opentracker

LinkedIn: http://www.linkedin.com/company/opentracker

Please note: this document refers to our online reporting system. https://ot3.opentracker.net The information contained there, along with a lot more info, is also directly available through our api.

Please refer to our api documentation here: <u>https://api.opentracker.net</u>

# **Table of Contents**

| Send-to-a-friend: Email report as PDF                                     | 3  |
|---------------------------------------------------------------------------|----|
| Web analytics dashboard                                                   | 4  |
| Segmentation in the Dashboard                                             | 5  |
| 'Google search' through all your data                                     | 6  |
| 1-click User-tagging                                                      | 8  |
| Mobile optimized OT reports                                               | 10 |
| Report overview start page                                                | 11 |
| 'My account' 'support' 'exclude visitors' tabs                            | 12 |
| The online & recent visitors report                                       | 13 |
| Column selector                                                           | 14 |
| The options bar                                                           | 15 |
| Search by IP address                                                      | 16 |
| Expanded view in online & recent visitors                                 | 17 |
| Drill-down: individual clickstreams + visitor profiles                    | 18 |
| Top exit links (3rd party)                                                | 19 |
| Download reports as PDFs                                                  | 20 |
| Desktop / iPhone / tablet / Blackberry?                                   | 21 |
| Lead generation – visits by company name                                  | 22 |
| Conversion reporting – ROI traffic sources – Organic or Paid from Google? | 23 |
| Advanced Javascript implementations                                       | 24 |
| Mobile App Analytics                                                      | 24 |
| Inserting data                                                            | 24 |
| Customization with API calls                                              | 24 |
| General Information                                                       | 25 |
| Document details                                                          | 25 |
| Contact details                                                           | 25 |
| Company details                                                           | 25 |
| Legal                                                                     | 25 |

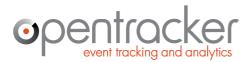

Damrak 351+31 (0)20 894-63391012 ZJ Amsterdamwww.opentracker.netThe Netherlandssales@opentracker.net +31 (0)20 894-6339 sales@opentracker.net

### Send-to-a-friend: Email report as PDF

With one click, you can send a PDF of a report from the Opentracker interface to any email address. Send a copy of something interesting to yourself for future reference, or email to a colleague, friend, client, manager, etc. Create a permanent record / PDF documentation of anything important.

| res | ults <b>1 - 40</b> fo | or www.o | support | my account     |                                                       |              |                                        |
|-----|-----------------------|----------|---------|----------------|-------------------------------------------------------|--------------|----------------------------------------|
| ;   |                       |          |         | selected perio | d: Sep 19, 2013 -                                     | Nov 13, 2013 | 3 🥓 💡                                  |
| •   | search                |          |         |                | Mail this page a                                      | s PDF        | Ø Ø                                    |
|     | duration              | status   | flag    | country        | With this function you o<br>page as a pdf file to the |              | t page)                                |
|     | 26s                   |          | (0      | Malaysia       |                                                       |              | k user profile da<br>tracker.net/blog/ |

- 1. Hover over the email icon
- 2. Enter email address
- 3. Click 'go'
- 4. When icon flashes green success!

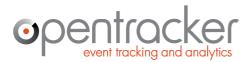

+31 (0)20 894-6339 www.opentracker.net sales@opentracker.net

## Web analytics dashboard

The dashboard reports on visitor-user engagement and metrics, giving you everything important about your visitor behavior at-a-glance. You can access the dashboard from the main navigation.

The dashboard consists of 8 elements; a Trend Summary table, Online & recent visits, and 6 traffic metric tables. Click on the arrow icons to download individual elements.

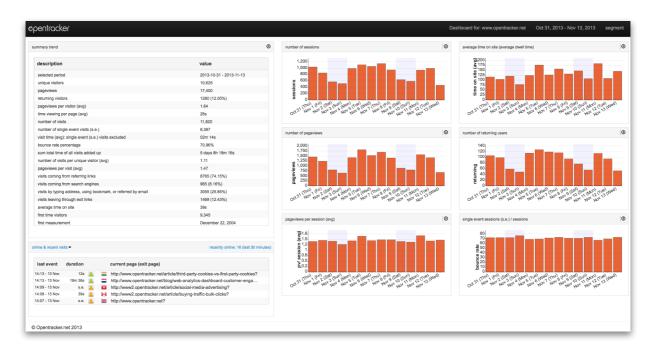

Customer engagement metrics which are displayed by default in the individual table / graphs:

- 1. single event sessions
- 2. page views per session`
- 3. average time on site
- 4. number of sessions
- 5. number of page views
- 6. number of returning users

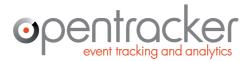

+31 (0)20 894-6339 www.opentracker.net sales@opentracker.net

## Segmentation in the Dashboard

The dashboard offers access to numerous filters for generating any answer needed.

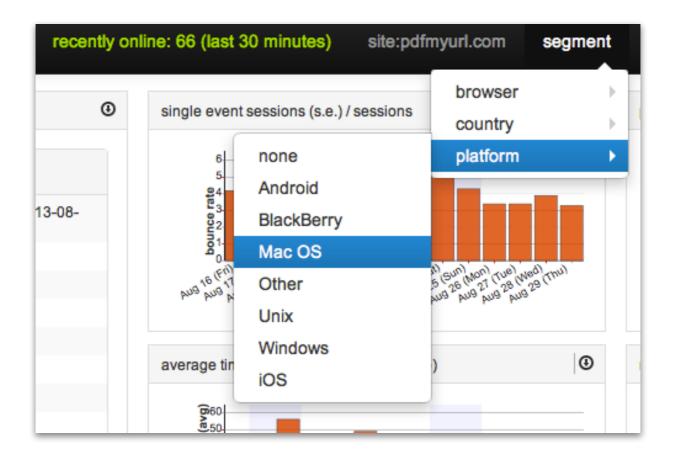

Segmentation - the future of custom visitor reporting has arrived.

All the data on the dashboard can be segmented by browser, country and platform by default and also be downloaded as raw data.

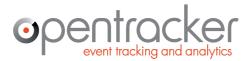

Damrak 351+31 (0)20 894-63391012 ZJ Amsterdamwww.opentracker.netThe Netherlandssales@opentracker.net

## 'Google search' through all your data

The beauty of simplicity: Search through all your website traffic and visitor data in real-time. Find anything or anybody.

#### Q: what is it?

A: universal search bar that gives you access all areas - search at it's most intelligent and efficient.

#### Q: how does it work?

A: Enter any search term that interests you and get immediate results based on all your site content and complete visitor history.

| online & recent visits                                                                                                    | sel                                                                                                    | ected period: Sep 27, 2013 12:00 AM - 11:59 PM Fri 🛹 📪                                                          |
|----------------------------------------------------------------------------------------------------|----------------------------------------------------------------------------------------------------|----------------------------------------------------------------------------------------------------|
| site www.opentracker.net                                                                                                    | display title      seat ch newsletter                                                                                                    | 90 an 191 ± 8 = 0 Φ                                                                                             |
| last event                                                                                                    | duration status flag virus(pv) current page ex                                                                                                  | it page)                                                                                                    |
| Sep 27 02:17 PM                                                                                                    | 1m 20s 💄 💶 1 (3) Understanding B                                                                                                    | g Data   Opentracker - Digital Analytics 🛋                                                                      |
| Vietnam, Hanoi (Dac Lac)<br>isp: Vdc<br>provider: vdc.vn<br>companyl org: Vietnam Posts And<br>Telecommunications(Vnpt)                                | number of visits: 1<br>pageviews: 3<br>total pages viewed: 3<br>current visit duration: 1m 20s<br>first measurement: Sep 27 02:15 PM            | platform/ OS: Windows 7<br>browser: Chrome 29.0.1547.76<br>resolution: 1280 x 1024<br>IP address: 14.160.47.142 |
| user status: offlipe<br>campaign source: newsletter<br>campaign meditan; email<br>campaign name: September newsle<br>campaign content: dashboard scree |                                                                                                    |                                                                                                    |
| Sep 27 02:17:15 PM s.e.                                                                                                    | Understanding Big Data   Opentracker - Digital Analytic                                                                                         | s                                                                                                    |
| Sep 27 02:16:32 PM 42s                                                                                                    | Introduction to Big Data   Opentracker - Digital Analytics                                                                                      | S                                                                                                    |
| Sep 27 02:15:54 PM 37s                                                                                                    | Web analytics dashboard - customer engagement   Op                                                                                              | entracker - Digital Analytics                                                                                   |
| <ul> <li>Sep 25 06:44 AM</li> </ul>                                                                                                    | s.e. 💄 🔜 1 (1) How to Buy Traffi                                                                                                    | c   Opentracker - Digital Analytics 🝙                                                                           |
| United States, Queens Villag<br>provider: verizon.net<br>isp/ org: Verizon Fios<br>area code (tel): 718<br>user status: offline                        | e (New York) number of visits: 1<br>pageviews: 1<br>total pages viewed: 1<br>current visit duration: s.e.<br>first measurement: Sep 25 06:44 AM | Pattorn/ OS: Android<br>browser: Android browser 4.0<br>resolution: 533 x 295<br>IP address: 173.77.238.32      |
| Sep 25 06:44:50 AM s.e.                                                                                                    | How to Buy Traffic   Opentracker - Digital Analytics                                                                                            |                                                                                                    |

Enter any word, strategic term, page title, url, product, search term, ip address, user-name, company, email, OS, device, etc. If you can think of it, you can search for it. For example, do you need to be able to see the complete history of any user, visitor, or registered member of your site?

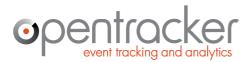

Damrak 351 The Netherlands

+31 (0)20 894-6339 1012 ZJ Amsterdam The Netherlands The Netherlands sales@opentracker.net

#### **Example searches**

- Enter an IP address to find specific users (or ranges using wildcards 192.168\*)
- Enter a city or region name, to search for visits from that city or region.
- Enter a (partial) URL to find visits that have looked at that page or pages.
- Other search examples: referrers, exit link, browser, search term, etc.

#### Wildcards

wildcard (\*) search will match anything.

#### Q: What does that actually mean?

A: That means you can enter any search term that interests you and get results based on all your site content and your complete visitor history within seconds.

| Web  | App Social      | resul    | ts 1 - 21 | for <b>pd</b> f | fmyurl.com (sean | ch results fo | r pay*) support my account                                                                                                   |
|------|-----------------|----------|-----------|-----------------|------------------|---------------|----------------------------------------------------------------------------------------------------|
| onli | ne & recent v   | isits    |           |                 |                  |               | selected period: Aug 21, 2013 - Sep 17, 2013 🥕 📪                                                                             |
| site | display title a | & url 🔻  | search    | pay*            |                  |               | 90 🛨 🖻 🔒 💠                                                                                                    |
| ¢    | last event      | duration | status    | flag            | country          | visits(pv)    | current page (exit page)                                                                                                    |
| 0    | Sep 17 01:00 PM | 1m 35s   |           | C٠              | Turkey           | 1 (3)         | PDFmyURL.com - Get Account Window<br>http://pdfmyurl.com/pay.jsp?otsrc=GoProwithPDFmyURL 區                                   |
| 0    | Sep 17 12:49 PM | 6m 26s   | 1         | -               | Colombia         | 1 (5)         | PDFmyURL.com - Get Account Window<br>http://pdfmyurl.com/pay.jsp?otsrc=GoProwithPDFmyURL                                     |
| 0    | Sep 17 12:38 PM | 14m 26s  |           | X               | United Kingdom   | 5 (16)        | User quotes, questions and answers   PDFmyURL Support<br>http://support.pdfmyurl.com/topic/userquestions-and-answers         |
| 0    | Sep 17 12:28 PM | 1m 5s    | 1         |                 | France           | 1 (4)         | PDFMyUrl buttons   PDFmyURL Support<br>http://support.pdfmyurl.com/topic/pdfmyurl-buttons  PDFmyURL.com - Get Account Window |
| 0    | Sep 17 12:26 PM | 15s      |           |                 | France           | 1 (3)         | PDFmyURL.com - Get Account Window<br>http://pdfmyurl.com/pay.jsp?otsrc=GoProwithPDFmyURL                                     |
| 0    | Sep 17 12:26 PM | 1m 26s   | 1         |                 | United Kingdom   | 1 (8)         | PDFmyURL.com - Get Account Window<br>http://pdfmyurl.com/pay.jsp?otsrc=preview 🛋                                             |
| 0    | Sep 17 12:21 PM | 24s      |           | -               | India            | 1 (3)         | PDFmyURL.com - Get Account Window<br>http://pdfmyurl.com/pay.jsp?otsrc=ClicktoGoProwithPDFmyURL                              |

In the screenshot above, we have used "pay\*" to locate recent conversions for the PDFmyURL website-to-PDF service. In practice, this means that you can enter any search term you can think of and get results.

#### **Examples**

any word, page title, url, term, conversion, user, company, ip address, or strategic point of interest.

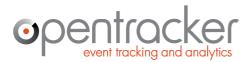

Damrak 351 The Netherlands

+31 (0)20 894-6339 1012 ZJ Amsterdam The Netherlands The Netherlands sales@opentracker.net

### 1-click User-tagging

Enrich Visitor Profiles with customer details.

Tag and add notes to Visitor Profiles - edit the data in the Visitor Profiles for each and every visitor with a simple mouse click.

- Enter details directly into Visitor Profiles, for example: name, company, email or contact info.
- Identify users and tag them so you can follow or look them up through time, invaluable for email campaigns or tracking hot prospects or leads.

User tagging allows you to actually edit the Visitor Profiles for each and every visitor with a simple mouse click. There is a video demonstration located here: http://vimeo.com/54534337

| visitor clickst                                                                                                    | ream                 |     |                                                |                                         |
|----------------------------------------------------------------------------------------------------|----------------------|-----|------------------------------------------------|-----------------------------------------|
| display title & url 🗨                                                                                                    | vertical view        |     |                                                |                                         |
| +                                                                                                    | Map                  | -   | visitor's profile                              |                                         |
| Ridgewood                                                                                                    |                      | 95  | flag:                                          | United States                           |
| Paterson                                                                                                    | Yonkers              |     | city:                                          | Secaucus                                |
| any Clifton                                                                                                    | ~////                |     | region:                                        | New Jersey                              |
| any Clifton                                                                                                    | Bronx                |     | email:                                         | Brad@shaw.com                           |
| East                                                                                                    | Anhattan             |     | IP address:                                    | 71.172.195.48                           |
| Orange                                                                                                    | MUTY.                |     | provider:                                      | verizon.net                             |
| And the second second se | w York Que           | ens | title:                                         | Sales & Marketing                       |
| Elizabeth                                                                                                    | 67                   |     | first name:                                    | Brad                                    |
| ield                                                                                                    | Brooklyn             | 38  | last name:                                     | Shaw                                    |
| POWERED BY Staten                                                                                                    |                      | K Q | user_description:                              | Salesforce.com                          |
| Google Island                                                                                                    | bolike088)+ Terms of | E   | isp/ org:                                      | Verizon Internet Services               |
| Map dat                                                                                                    | aowecusay- terms of  | Use | area code (tel):                               | 201                                     |
|                                                                                                    |                      |     | user name 📫                                    | Brad_Shaw add                           |
|                                                                                                    |                      |     | Add Property                                   |                                         |
| dates                                                                                                    | time<br>viewed       | pa  | ge title / url (hover                          | for more info)                          |
| Dec 07 02:58 PM                                                                                                    | 45m 33s              | en  | <b>d of visit</b> , 3 pagevie                  | ew(s)                                   |
| Dec 07 02:22:16 PM                                                                                                    | s.e.                 |     | itors - online & rece<br>p://ot3.opentracker.r | nt visitors<br>net/login/visits_online. |

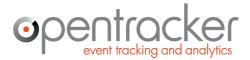

+31 (0)20 894-6339 Damrak 351+31 (0)20 894-63391012 ZJ Amsterdamwww.opentracker.netThe Netherlandssales@opentracker.net

There are 2 ways to insert user-tagging info into Opentracker:

- 1. Automated: Send the info to us with an javascript api call: a signal with the details you want to appear in the Visitor Profile. This is the preferred method if you have people logging in, making a purchase, or using a form, because it is secure.
- 2. Manual: Use the Opentracker interface to add properties to your users.

This feature turns Opentracker into a very powerful CRM system - you can combine contact information with actual website browsing history.

Example: send out an email and combine response to your newsletter with insight into what each recipient (email address) actually looked at on your website.

#### Note: as stated above, this process can be automated - contact us for details.

Sample fields that you can add / edit:

- Fmail address
- Title
- Company
- First name
- Last name
- Gender
- User name
- Phone number
- Referrer source
- Website
- Conversion
- Age

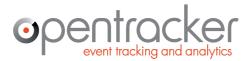

Damrak 351+31 (0)20 894-63391012 ZJ Amsterdamwww.opentracker.netThe Netherlandssales@opentracker.net sales@opentracker.net

### **Mobile optimized OT reports**

Access your Opentracker reports on your mobile device - a mobile version of our reporting dashboard has been released.

Login to your reports on your device to see what is supported / available. Write to us if you want to access something that is not there!

| visits by typing address, using<br>bookmark, or referred by email<br>visits leaving through exit links                                                                                                    | 10674<br>(28.82%)<br>4005 |
|----------------------------------------------------------------------------------------------------|---------------------------|
| average time on site                                                                                                    | (10.81%)<br>39s           |
| first time visitors                                                                                                    | 29,171                    |
| first measurement                                                                                                    | December<br>22, 2004      |
| single event sessions (s.e.) / sessions                                                                                                    | Oct. <sup>13</sup> (Sun)  |
| average time on site (average dwell tin                                                                                                    |                           |
| (5)200<br>(5)200<br>(5)175<br>(5)175 |                           |
|                                                                                                    |                           |

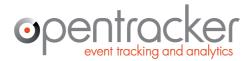

### **Report overview start page**

On this page you can see links to all of the traffic reports.

There is also a navigation to all the reports on the left-hand side of the screen:

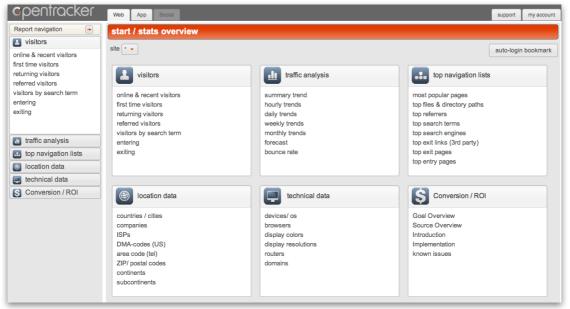

Report Overview and Navigation

You can collapse the left-hand navigation (make it disappear) by clicking on the little red arrow next to the words 'Report Navigation'. Here you can access all 6 reporting sections:

**Visitors:** clickstreams of visitors to your site, all types of visitors, first-time, referred, etc. This is a real-time report, everything here is live.

**Traffic Analysis:** trends over time, daily, weekly, monthly. Graphs and tables are displayed. Here you can generate a report, for example, that shows you the number of referred, first-time, or returning visitors over time.

**Top Navigation Lists:** Top lists, such as search terms, referrers, pages, etc. Top exit links is interesting if you sell clicks, links or banners on your site. The 'top files & directory paths' shows you your traffic by your file directory, meaning as your site is built, by (sub)-domain, etc.

Location Data: see your visitors by location, company name, ZIP/postal code, etc.

**Technical Data:** want to know what devices, operating systems, and browsers are used? Pie charts show you how many visitors use desktops, tablets, blackberries or iphones.

**Conversion/ ROI:** see all your traffic per source. Sources are automatically recorded. If you add conversion goals, you can see exactly where your most successful converting traffic is converted from.

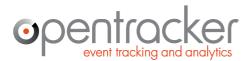

Damrak 351 The Netherlands

+31 (0)20 894-6339 1012 ZJ Amsterdam The Netherlands The Netherlands sales@opentracker.net

### 'My account' 'support' 'exclude visitors' tabs

On the top right, please notice 'support' and 'my account'. Support is links to support, forum, faq, contact, feedback, & development log.

My Account is where you can manage your account;

#### The options are:

my profile: manage your email address, password, and preferences for timezone, report downloads, language, date, time & numbers.

my account: an overview of your account details; date created, number of administered sites and users, and viewable sites.

site management: list of all sites in account, indication if script has been used; resend yourself javascript for any site and add sites to your account.

user management: users and permissions are managed - add or delete users and give them access to account on per-site basis.

payments/ billing: manage and activate payments and subscriptions.

**exclude visitors:** exclude your own or your colleagues visits from the stats by IP address, range, or per cookie/ per browser.

| exclude visitors                                                                                                    |                |                                                                                                    |
|----------------------------------------------------------------------------------------------------|----------------|----------------------------------------------------------------------------------------------------|
| site * •<br>Enter the IP addresses of computers/<br>underneath is your IP address to the in                                                   | · ·            | lude from statistics. For example, you and/ or your colleagues. The IP address<br>oment.                                                                                                    |
| IP address                                                                                                    | action         | description                                                                                                    |
| 62 · 21 · 178 · 147                                                                                                    | exclude        | Enter the IP address to exclude, you can use * as wildcard to exclude ip-ranges.<br>For example 23.123.12.* will exclude 23.123.12.0 to 23.123.12.255. Changes<br>will take effect in approximately one minute.                                                                                                |
| www.opentracker.net                                                                                                    | exclude cookie | This feature is especially good for those webmasters who 1. Are visiting their<br>site frequently enough to affect visitor statistics. And 2. Are using a dial up or<br>dsl service that changes their IP address frequently.<br>Simply select the site (from the drop down menu to the left) you wish to have |
|                                                                                                    |                | your visits NOT counted and then click the 'exclude' button next to it. This will<br>keep your visits out of the statistics for a more realistic view of your visitors.                                                                                                    |
| 24.132.142.69:1114460597815 cookie<br>24.184.27.32<br>62.194.162.34<br>62.194.6158:1218101922279 cookie<br>62.195.45.124:1109023512528 cookie | include        | To re-activate an IP address from the list, highlight it and press include. On the<br>left you see a list of all IP addresses which are excluded. Changes will take<br>effect in approximately one minute.                                                                                                    |
| Visitors whose IP has been excluded v<br>you might own. Please contact us if yo                                                               |                | website statistics. You will need to repeat this process for any other accounts his function.                                                                                                    |

Exclude visits of you and your colleagues.

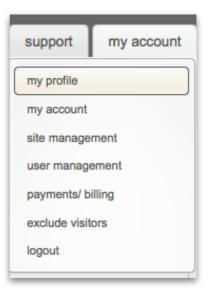

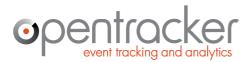

Damrak 351 The Netherlands

+31 (0)20 894-6339 1012 ZJ Amsterdam The Netherlands The Netherlands sales@opentracker.net

#### The online & recent visitors report

#### http://ot3.opentracker.net/login/visitors/visits online.jsp

This is one of the most powerful tools you can use to understand what your visitors are doing at the individual level. You can either follow targeted visitors from specific companies, leads, referrers or campaigns, or you can watch your traffic as it enters your site. We recommend that you follow traffic through your site and look for patterns. Think about how to improve your site and make sure people have a good experience and find what they are looking for.

Each **puppet** green, orange or red is a person on your site. Click on the puppet for their entire clickstream. Green are online, orange have not clicked for a few minutes and red are inactive. Click on the **round red circle with the plus sign** in order to expand an individual clickstream and see the most recent visit session. In the figure below you see the real-time clickstream report with the Options bar closed.

| Report navigation                                                                                   | onli | ne & recent     | visitor  | s (b <u>e</u> | ta)    |            | selected period: 19-Jan-2012 00:00 - 23:59 Thu 🥓 📪                                                                           |
|----------------------------------------------------------------------------------------------------|------|-----------------|----------|---------------|--------|------------|----------------------------------------------------------------------------------------------------|
| visitors                                                                                            |      |                 |          |               |        |            |                                                                                                    |
| online & recent visitors                                                                            |      | last event      | duration | flag          | status | visits(pv) | current page (exit page)                                                                                                    |
| first time visitors                                                                                 | 0    | Jan 19 06:14 PM | 15s      |               | 2      | 45 (1)     | website-analyser - log på for at se aktiviteten på website<br>http://ot2.opentracker.net/mini/other/login.jsp?lang=da        |
| returning visitors<br>referred visitors                                                             | 0    | Jan 19 06:14 PM | 03m 02s  | -             | 2      | 1 (7)      | Congratulations!   Opentracker.net<br>http://www.opentracker.net/create_account_step3                                        |
| visitors by search term<br>entering                                                                 | 0    | Jan 19 06:13 PM | 01m 11s  | \$            |        | 50 (1)     | Opentracker.net   Real-time Website & A iOS, HTML5 and more!<br>http://www.opentracker.net                                   |
| exiting                                                                                             | 0    | Jan 19 06:13 PM | 01m 25s  |               | 2      | 1 (1)      | Hits or pageviews?   Opentracker.net<br>http://www.opentracker.net/article/hits-or-pageviews                                 |
|                                                                                                    | 0    | Jan 19 06:10 PM | s.e.     |               | 2      | 40 (1)     | Get in here.   Opentracker.net<br>http://www.opentracker.net/loginpage                                                       |
| traffic analysis     top navigation lists                                                           | 0    | Jan 19 06:10 PM | s.e.     | С             |        | 1 (1)      | ROI & Conversion Reporting   Opentracker.net<br>http://www.opentracker.net/web-analyticconversion-reporting                  |
| location data                                                                                       | 0    | Jan 19 06:10 PM | s.e.     |               |        | 1 (1)      | ROI & Conversion Reporting   Opentracker.net<br>http://www.opentracker.net/web-analyticconversion-reporting                  |
| technical data                                                                                      | 0    | Jan 19 06:08 PM | s.e.     | -             | 2      | 3 (1)      | website analytics - login to see website activity<br>http://preview.opentracker.net/en/other3Dwww.opentracker.net            |
| S Conversion / ROI                                                                                  | 0    | Jan 19 06:05 PM | 06s      |               |        | 103 (2)    | traffic analysis - weekly trends<br>http://reporting.texterity.com/login/trffic/trend_weekly.jsp                             |
| January 2012<br>Mon Tue Wed Thu Fri Sat Sun                                                         | 0    | Jan 19 06:04 PM | s.e.     |               | 1      | 1 (1)      | Pay-per-click (PPC) advertising and carent   Opentracker.net<br>http://www.opentracker.net/article/payd-campaign-management  |
| ≥     26     27     28     29     30     31     1       ≥     2     3     4     5     6     7     8 | 0    | Jan 19 06:03 PM | s.e.     |               |        | 1 (1)      | Definition & Differences Between Hit, Pers   Opentracker.net<br>http://www.opentracker.net/article/defipage-and-web-counters |
| 9     10     11     12     13     14     15       16     17     18     19     20     21     22      | 0    | Jan 19 06:03 PM | s.e.     |               | 1      | 40 (1)     | webbanalys - logga in för att se aktivitet på webbsidor<br>http://ot2.opentracker.net/mini/other/login.jsp?lang=sv           |
| 23     24     25     26     27     28     29       30     31     1     2     3     4     5          | 0    | Jan 19 06:02 PM | s.e.     | -             |        | 1 (1)      | Opentracker.net   Real-time Website & A iOS, HTML5 and more!<br>http://www.opentracker.net                                   |
| elect: one day 🛊                                                                                    | 0    | Jan 19 06:01 PM | s.e.     | -             | 1      | 1 (1)      | Third-Party Cookies vs First-Party Cookies   Opentracker.net<br>http://www.opentracker.net/article/thirs-first-party-cookies |
|                                                                                                    | 0    | Jan 19 06:01 PM | 36s      |               | 1      | 2 (2)      | Get in here.   Opentracker.net<br>http://www.opentracker.net/loginpage                                                       |
|                                                                                                    | 0    | Jan 19 05:57 PM | s.e.     |               |        | 1 (1)      | Get in here.   Opentracker.net<br>http://www.opentracker.net/loginpage                                                       |
|                                                                                                    | 0    | Jan 19 05:56 PM | s.e.     | -             |        | 1 (1)      | Hits or pageviews?   Opentracker.net<br>http://www.opentracker.net/article/hits-or-pageviews                                 |
|                                                                                                    | 0    | Jan 19 05:55 PM | 15s      |               | 1      | 1 (1)      | ROI & Conversion Reporting   Opentracker.net<br>http://www.opentracker.net/web-analyticconversion-reporting                  |
|                                                                                                    | 0    | Jan 19 05:54 PM | S.e.     | -             |        | 1 (1)      | Get in here.   Opentracker.net                                                                                               |

Online & Recent visitors Report

Across the top you see the name of the website and behind the name of the website, in green, you see the number of visitors who have been on your site in the last 30 minutes. You can use the calendar on the left-hand side to set the report to any date that interests you, for example a week ago, if you are looking for a specific visitor.

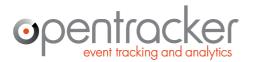

+31 (0)20 894-6339 www.opentracker.net sales@opentracker.net

#### **Column selector**

Within the Online & Recent visitors report, it is possible to turn columns on and off. The button to click is at the top of the first column, next to 'last event'.

These are the columns which you can choose to display;

flag, visits(pv), country, city, region, isp, company/org, isp/org, provider, area code (tel), zip code, referrer, search term, status, number of visits, pageviews, total pages viewed, last visit duration, current visit duration, total duration, first measurement, device/ OS, browser, resolution, IP address, country code.

The drop-down Column Selector in Online & Recent visits report – by checking any variable, you will create a column that will display this info (where available) for all visitors.

#### online & recent visitors site display title & url ŧ last event duration column selector 🗹 flag visits(pv) country City region isp company/ org isp/ org provider area code (tel) zip code referrer search term status number of visits pageviews total pages viewed last visit duration current visit duration total duration first measurement device/ OS browser resolution IP address country code (FIPS 10-4)

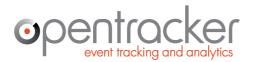

+31 (0)20 894-6339 www.opentracker.net sales@opentracker.net

### The options bar

**The options bar**: shown here in Online Visitors, is open/ closed by the wrench icon. Please note that the Options bar is available for most reports, and changes per report. You can set the number of results displayed, select title or url, or generate a PDF or download of the results. In some reports, you can select the variable to chart, i.e. pageviews or unique visitors.

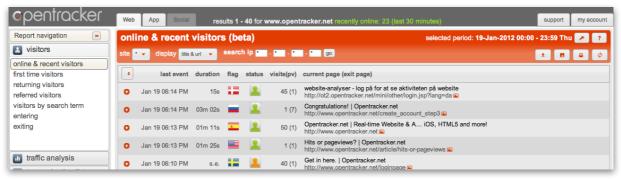

Online & Recent visitors Report with Options bar open

In the Online Visitors report, the Options bar gives you these features: site: which is a drop-down to select which site in your account to view display: allows you to display the data by page title and/ or by url search ip: search your entire history for visits by any IP address

#### icons on the right-hand side:

- 1. the downward arrow expands all the clickstreams open
- 2. the image of the floppy disk is for download to csv
- 3. the printer icon prints and
- 4. the two circular arrows refresh the page

Please note that the features displayed in the Options bar change per report.

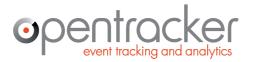

## Search by IP address

Enter any IP into the Search IP boxes in the Options bar and see all historical activity recorded from that IP address.

| opentracker                    | Web App Social          | results 1 - 40 for www.opentracker.net recently online: 32 (last 30 minutes) | support   | my account |
|--------------------------------|-------------------------|------------------------------------------------------------------------------|-----------|------------|
| online & recent visito         | ors (beta)              | selected period: 19-Jan-2012 00:00 -                                         | 23:59 Thu | * ?        |
| site 🔹 🗸 display title & url 👻 | search ip 24 · 103 · 21 | · 25 go                                                                      | ± 🗉       | <b>B</b> Ø |

Search by IP in Options bar - enter IP and click 'go'

| pentracker 📖                                                                    | App Social results 1 - 94 for www.opentracker.nd                                                                             | at recently online: 40 (last 30 minutes)                                  | support       | my accoun  |
|---------------------------------------------------------------------------------|----------------------------------------------------------------------------------------------------|---------------------------------------------------------------------------|---------------|------------|
| online & recent visitors (be                                                    | ta)                                                                                                    | selected period: 19-Jan-2012 00:00                                        | ) - 23:59 Thu | 1          |
| site 🔹 display title & url 👻 searcl                                             | 1 ip 24 . 103 . 21 . 25 go                                                                                                   |                                                                           | ± 8           | <b>e</b> ø |
| •                                                                               |                                                                                                    |                                                                           |               |            |
| •                                                                               |                                                                                                    |                                                                           |               |            |
| United States, Brooklyn (New York)<br>provider: rr.com<br>isp/ org: Road Runner | number of visits: 41<br>pageviews: 5<br>total pages viewed: 100                                                              | ereferrer: bing.com<br>search term: opentracker<br>device/ OS: Windows XP |               |            |
| area code (tel): 718<br>status: offline                                         | last visit duration: 03m 41s<br>current visit duration: 00s<br>total duration: 50m 49s<br>first measurement: Apr 11 10:02 AM | browser: IE 8.0<br>resolution: 1024 x 768<br>IP address: 24.103.21.25     |               |            |
| Jan 19 08:55 PM s.e.                                                            | Congratulations!   Opentracker.net<br>http://www.opentracker.net/create_account_step3                                        |                                                                           |               |            |
| Jan 19 08:55 PM 23s                                                             | Signup for a free trial. You will love the addictive accuracy and w<br>http://www.opentracker.net/web-tracking-signup        | vonder how you lived without it.   Opentracker.net                        |               |            |
| Jan 19 08:52 PM 02m 35s                                                         | Signup for a free trial. You will love the addictive accuracy and w<br>http://www.opentracker.net/web-tracking-signup        | vonder how you lived without it.   Opentracker.net                        |               |            |
| Jan 19 08:52 PM 19s                                                             | Opentracker.net   Real-time Website & App Analytics for Sites,<br>http://www.opentracker.net                                 | Android, Iphone, iOS, HTML5 and more!                                     |               |            |
| Jan 19 07:54 PM 01m 55s                                                         | Get in here.   Opentracker.net<br>http://www.opentracker.net/loginpage                                                       |                                                                           |               |            |
| referrer 🛶                                                                      | bing.com<br>http://www.bing.com/search?g=opentracker&src=IE-SearchBoxi                                                       | Form=IE8                                                                  |               |            |

Drill-down to individual IP results

This can be interesting if you are researching any IP address or lead. It can also come in handy if you are having a click fraud issue, in order to demonstrate a returning visitor.

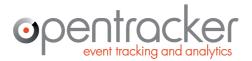

Damrak 351 +31 (0)20 894-6339 1012 ZJ Amsterdam www.opentracker.net The Netherlands sales@opentracker.net

#### Expanded view in online & recent visitors

In the expanded view the most recent visit is shown for every visitor. For example, if a person has visited 5 times, you will see only the most recent visit:

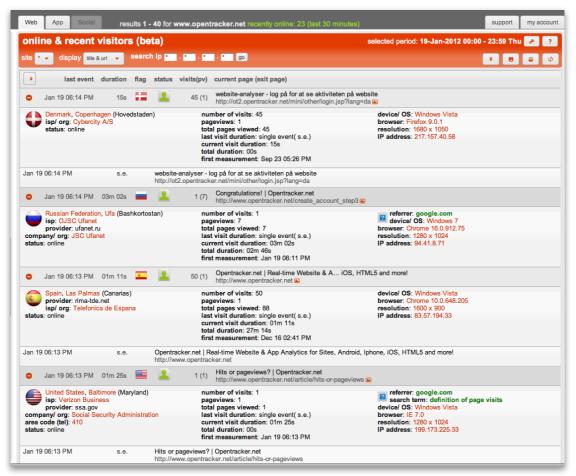

Expanded clickstream view

This report is especially useful for getting a quick overview of everything happening on your website. At-a-glance you can take in a summary of every single recent click and view on your site; geographical info, referrers, search terms, and exit-link activity.

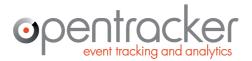

Damrak 351+31 (0)20 894-63391012 ZJ Amsterdamwww.opentracker.netThe Netherlandssales@opentracker.net

#### Drill-down: individual clickstreams + visitor profiles

In order to see the entire visit history for any person you need to **click on the green or** red puppet.

In the above Figure 7 you are looking at the expanded view of visitors currently online. This is a useful report if you want to get an overview of activity and also be able to see actual clicks. If you see an interesting visitor, click on the puppet and see their clickstream:

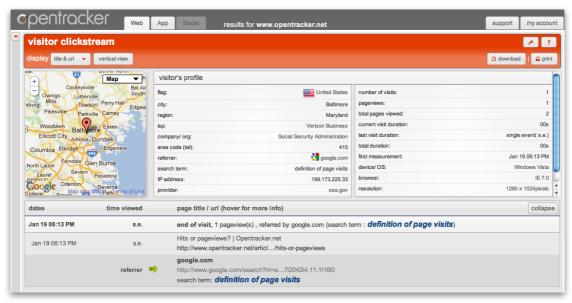

Drill-down individual clickstream with Visitor's profile

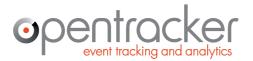

Damrak 351 +31 (0)20 894-0000 1012 ZJ Amsterdam www.opentracker.net sales@opentracker.net sales@opentracker.net

## Top exit links (3rd party)

This report shows you all the outgoing traffic that leaves your website (domain) and where it goes. This is traffic that follows links outbound from your site. Imagine a bridge leading from your website to other domains.

This is a useful place if you sell links, for example, so that you can tell your clients the number of visits you have generated for them.

One thing to note is that this technology works best of you place direct html links from your site. Redirects, for example, can be set to move too fast for trackers to pick up the activity.

| Pentracker Web App Social results for www.opentracker.net                   |              |                                                    |       |            |               |  |  |  |  |
|-----------------------------------------------------------------------------|--------------|----------------------------------------------------|-------|------------|---------------|--|--|--|--|
| top exit links (3rd party) selected period: 17-Jan-2012 - 23-Jan-2012   🥓 📪 |              |                                                    |       |            |               |  |  |  |  |
| site                                                                        | • 👻 dis      | play: 100 👻                                        | 🕒 pdf | ± download | 🖴 print       |  |  |  |  |
| No.                                                                         | rank         | exit page / url                                    | graph | visits     | avg. pv/<br>v |  |  |  |  |
| 1                                                                           | <b></b> (1)  | http://ot3.opentracker.net/en/other/login.jsp      | _     | 1,202      | 1.4           |  |  |  |  |
| 2                                                                           | <b>—</b> (2) | http://ot2.opentracker.net                         |       | 197        | 6.0           |  |  |  |  |
| 3                                                                           | (3)          | http://www.the-dma.org/privacy/creating.shtml      |       | 21         | 1.3           |  |  |  |  |
| 4                                                                           | 11)          | http://www.privacypolicyonline.com                 |       | 8          | 1.4           |  |  |  |  |
| 5                                                                           | 4)           | http://www.mysite.com                              |       | 6          | 2.5           |  |  |  |  |
| 6                                                                           | 1            | http://ot3.opentracker.neheck.jsp?emailLogin=      |       | 4          | 6.0           |  |  |  |  |
| 7                                                                           | 17)          | http://spyshield.in/go.phxus is250 paint code      |       | 4          | 2.0           |  |  |  |  |
| 8                                                                           | 10)          | http://www.ajconsulting.com/articles/article4.html |       | 4          | 1.8           |  |  |  |  |

Top exit links (3rd party). Outbound traffic activity.

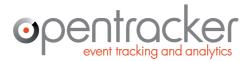

+31 (0)20 894-6339 www.opentracker.net sales@opentracker.net

#### **Download reports as PDFs**

**Download reports as PDF**: in the navigation categories of 'traffic analysis' 'top navigation' 'location data' and 'technical data' you can download any report you generate as a PDF. The 'download as PDF' function is a button in the Options bar that says 'PDF':

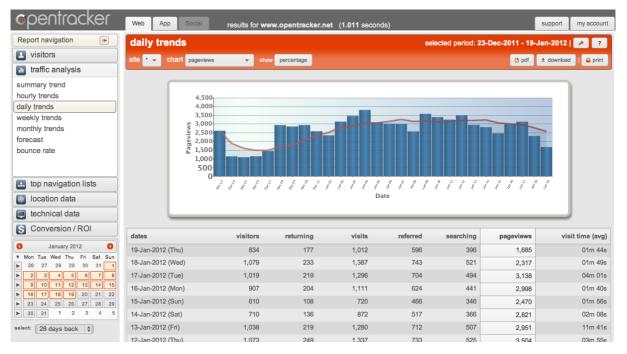

Daily Trends report with Options bar open: note PDF icon – click to download the displayed report as a PDF. Select any date range using calendar.

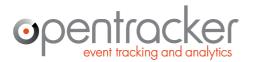

+31 (0)20 894-6339 www.opentracker.net sales@opentracker.net

### Desktop / iPhone / tablet / Blackberry?

#### See which devices are accessing your site:

http://ot3.opentracker.net/login/technical\_data/technical\_platforms.jsp

The 'technical data' section contains a report called 'devices/os' which shows you your traffic per device and operating systems. Typical devices are: desktops/laptops, iphones, androids, tablets, etc. OS = Operating System, such as Windows, or Mac OS.

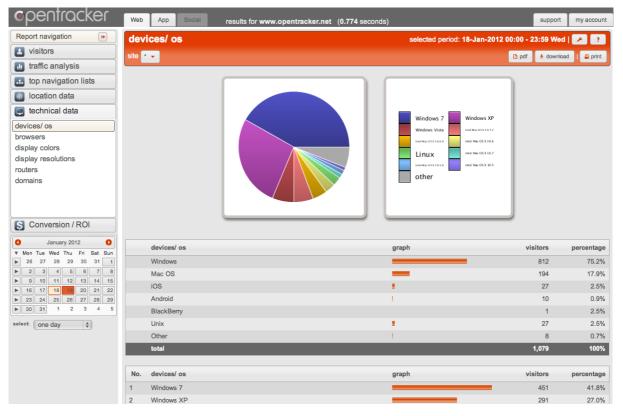

Devices and Operating Systems accessing your site.

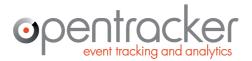

Damrak 351+31 (0)20 894-00001012 ZJ Amsterdamwww.opentracker.netThe Methorlandssales@opentracker.net sales@opentracker.net

#### Lead generation – visits by company name

What companies are visiting my website? By looking at the report called 'location companies' it is possible to see visits from companies and organizations. You can use the search field to search for companies. In this example we have searched for 'media':

|      | entracker web App S                      | results for   | www.opentracker.net (0 | 0.833 seconds)   | support          | my accour    |
|------|------------------------------------------|---------------|------------------------|------------------|------------------|--------------|
| con  | npanies                                  |               | selected pe            | eriod: 05-Jan-20 | 12 - 18-Jan-2013 | 2 🥕 🧧        |
| site | • 🕶 media 1000                           | •             |                        |                  | 🗅 pdf 🛨 downlo   | ad   🖴 print |
| No.  | company/ organization (click for search) | graph         | visitors               | visits           | avg. pv/ v       | percentag    |
| 1    | Virgin Media                             |               | 150                    | 286              | 1.5              | 76.9         |
| 2    | PT. First Media, Tbk.                    | 1.00          | 3                      | 6                | 1.6              | 1.5          |
| 3    | Excell Media Pvt Ltd                     | 1             | 3                      | 5                | 1.8              | 1.5          |
| 4    | PRISM BUSINESS MEDIA                     | 1             | 3                      | 4                | 6.8              | 1.5          |
| 5    | Multimedia Polska S. A.                  | 1             | 3                      | 3                | 2.5              | 1.59         |
| 6    | Alm Media                                | 1             | 2                      | 4                | 11.2             | 1.0          |
| 7    | Chief Media Llc.                         | 1             | 2                      | 2                | 9.5              | 1.0          |
| 8    | UNIVERSITY MULTIMEDIA                    | 1             | 2                      | 2                | 2.0              | 1.09         |
| 9    | Media General                            | 1             | 2                      | 2                | 1.5              | 1.0          |
| 10   | Multimedia Polska                        | 1             | 1                      | 3                | 1.0              | 0.5          |
| 11   | United Business Media LLC                | 1             | 1                      | 2                | 10.5             | 0.5          |
| 12   | Pt. Global Media Teknologi               | 1             | 1                      | 2                | 1.0              | 0.5          |
| 13   | HAYMARKET MEDIA                          | 1             | 1                      | 1                | 4.0              | 0.5          |
| 14   | Equi Media Ltd                           | 1             | 1                      | 1                | 3.0              | 0.5          |
| 15   | ENTERPRISE MEDIA GROUP INC               | I. State      | 1                      | 1                | 3.0              | 0.5          |
| 16   | Newsquest Media Group Ltd                | I. State      | 1                      | 1                | 2.0              | 0.5          |
| 17   | Vibrant Media Ltd, London                | I.            | 1                      | 1                | 2.0              | 0.5          |
| 18   | Multimedia BG EOOD                       | I             | 1                      | 1                | 1.0              | 0.5          |
| 19   | Media Monitors                           | 1 Contraction | 1                      | 1                | 1.0              | 0.5          |

Companies visiting opentracker for the last 14 days

Click on the numbers in the 'visitors' column to see all clickstreams from any company

| com           | panies                                                  |        | results for www.opentracker.net (0.833 seconds) support my account my account selected period: 05-Jan-2012 - 18-Jan-2012   ? |                 |               |                   |                   |
|---------------|---------------------------------------------------------|--------|----------------------------------------------------------------------------------------------------|-----------------|---------------|-------------------|-------------------|
| site 🔹        | ✓ media                                                 | 1000 👻 |                                                                                                    |                 |               | 🗅 pdf 👱 downi     | oad   🖴 print     |
|               |                                                         |        |                                                                                                    |                 |               |                   |                   |
| No.           | company/ organization (click for search                 | ו)     | graph                                                                                                    | visitors        | visits        | avg. pv/ v        | percentag         |
| No.<br>1      | company/ organization (click for search<br>Virgin Media | 1)     | graph                                                                                                    | visitors<br>150 | visits<br>286 | avg. pv/ v<br>1.5 | percentag<br>76.9 |
| No.<br>1<br>2 |                                                         | 1)     | graph                                                                                                    |                 |               | • •               | · ·               |
| 1             | Virgin Media                                            | 1)     | graph<br>I<br>I                                                                                                    | 150<br>3        | 286           | 1.5               | 76.9              |

Drill-down to see all clickstreams from any company by clicking on the numbers in the 'visitors' column. Clicking on any number will take you to those visits.

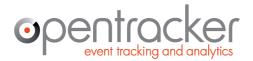

Damrak 351+31 (0)20 054-00001012 ZJ Amsterdamwww.opentracker.netNothorlandssales@opentracker.net

### **Conversion reporting – ROI traffic sources – Organic** or Paid from Google?

This report will show you conversion of specific goals on your site, for example a payment confirmation page. In order to see this you need to add a Goal Script to the pages that are conversion goals.

What you can see automatically, without doing any further work, is your traffic per source. In the figure below, we've opened a section on organic traffic from Google which specifies traffic per search term.

You can also see organic/paid traffic from Bing, Yahoo, and any other of the thousands of search engines and traffic sources, all specified per search term. If you want more details, you can customize the reporting to give you exact numbers and learn which traffic sources are worth investing in.

| Web App Social support my accourt |        |             |                                                      |               |              |  |  |  |  |
|-----------------------------------|--------|-------------|------------------------------------------------------|---------------|--------------|--|--|--|--|
| Source overview Beta              |        | select      | selected period: 22-Jan-2012 00:00 - 23:59 Sun   🏸 🕐 |               |              |  |  |  |  |
| site 🔹 🗸                          |        |             |                                                      |               | 🚇 print      |  |  |  |  |
| Traffic source                    | Visits | Conversions | Value estimate                                       | Cost estimate | Roi estimate |  |  |  |  |
| ▼ Ø google                        | 339    | 23          | 79.00                                                | -11.41        | 67.59        |  |  |  |  |
| ▼ 🗇 google (organic)              | 299    | 19          | 43.00                                                | -0.00         | 43.00        |  |  |  |  |
| 🖺 "global ip tracker"             | 1      | 2           | 10.00                                                | -0.00         | 10.00        |  |  |  |  |
| 🖺 free traffic in google url      | 1      | 2           | 10.00                                                | -0.00         | 10.00        |  |  |  |  |
| 🖺 ip                              | 11     | 1           | 1.00                                                 | -0.00         | 1.00         |  |  |  |  |
| 🗋 opentracker                     | 10     | 1           | 1.00                                                 | -0.00         | 1.00         |  |  |  |  |

Traffic viewed per source.

In this report you will also find a variable which tells you the average number of pageviews per visit, listed by source. In other words, you can see how many pages are viewed, on average, by source. This is a great way to understand and rate the quality of traffic provided by any given source.

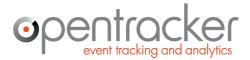

Damrak 351+31 (U)20 004 00041012 ZJ Amsterdamwww.opentracker.net1012 taborlandssales@opentracker.net

### **Advanced Javascript implementations**

Explore the Opentracker javascript library, that has been intensively used and tested for more than 10 years.

http://www.opentracker.net/docs/implementation/javascript

### **Mobile App Analytics**

The Opentracker.net engine also tracks mobile devices. http://www.opentracker.net/docs/ios-app-tracking http://www.opentracker.net/docs/android-app-tracking

### **Inserting data**

Whereas in the past, it was only possible to read data, you can now write data as well. In other words, you can insert your own data:

#### http://www.opentracker.net/docs/implementation/url

Opentracker defines an event as any signal sending a http request to the Opentracker.net analytics engine. An event can represent any web activity such as a page view, a movie view or an Ajax call and/or a combination of these, etc.

#### Customization with API calls

#### http://api.opentracker.net

With the Opentracker api it is possible to customize your reporting to a high degree. JSON and HTML data formats are supported, as well as a variety of programming techniques; html, php, javascript, jsp, .net, etc.

Either customize your output, and/or publish data in a mashup or new application.

# **General Information**

## **Document details**

Prepared for: Public releasePrepared by: Cralan Deutsch, CCOVersion: 30 december 2013

### **Contact details**

Please contact us if you would like to have a telephone conversation.

If you prefer to email us directly: sales@opentracker.net

Head office in Eindhoven, Netherlands:

Opentracker Torenallee 45 Glasgebouw SWA - Suite 7.17 5616 LW Eindhoven The Netherlands

phone: +31 (0)40 251-9262

#### Regional office in Amsterdam, Netherlands:

Opentracker Damrak 351 1012 ZJ Amsterdam The Netherlands phone: +31 (0)20 894-6339

## **Company details**

Dutch Chamber of Commerce no. 17165129 VAT/ Tax id no.: NL-813258790B01 Bank: ABN-AMRO, no. 42.17.87.414 IBAN: NL75ABNA0421787414 BIC/SWIFT code: ABNANL2A

## Legal

No part of this publication may be reproduced in any form by print, photo print, microfilm or any other means without written permission from Opentracker.net.

Copyright Opentracker.net, 2013